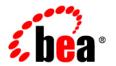

# BEAAquaLogic® Enterprise Repository

**Release Notes** 

Version 3.0 Revised: February 2008

## Contents

## 1. What's New in ALER 3.0

| Major New Features in ALER 3.0 RP1              |                |
|-------------------------------------------------|----------------|
| ALRR Exchange Utility                           |                |
| ALER Integration with Microsoft Visual Studio . | NET 2005 1-2   |
| ALER Ant Harvest Tasks                          |                |
| BPEL Imports                                    |                |
| Major New Features in ALER 3.0                  |                |
| ALER Repackaged Into Advanced and Profession    | al Editions1-4 |
| Professional Edition                            |                |
| Advanced Edition                                |                |
| Advanced Registration Flows                     |                |
| Enhanced Eclipse IDE Integration Using WorkSpa  | ace Studio1-7  |
| New Look and Feel in the ALER Web Console       | 1-8            |
| New and Changed System Settings                 |                |
| System-supplied Relationships                   |                |
| E-mail Distribution Lists                       | 1-9            |
| Enhanced More Search Options Feature            | 1-9            |
| Repository Extensibility Framework (REX) API U  | Jpdates1-9     |
| Artifact Stores                                 |                |
| Diagnostics Testing Tool                        |                |
| Service Fees Replaced by Usage Fees             |                |
| Deprecated Features                             | 1-12           |
|                                                 |                |

|    | Standards Support                            |
|----|----------------------------------------------|
| 2. | Known and Resolved Issues In ALER 3.0        |
|    | Known Issues                                 |
|    | Changes and Resolved Issues for ALER 3.0 RP1 |
|    | Changes and Resolved Issues for ALER 3.02-23 |

## What's New in ALER 3.0

The following sections describe new and changed functionality in the ALER 3.0 release line.

- Major New Features in ALER 3.0 RP1
- Major New Features in ALER 3.0
- Deprecated Features
- Standards Support

## Major New Features in ALER 3.0 RP1

These features are available in ALER 3.0 RP1:

- ALRR Exchange Utility
- ALER Integration with Microsoft Visual Studio .NET 2005
- BPEL Imports
- ALER Ant Harvest Tasks

## **ALRR Exchange Utility**

The ALRR Exchange Utility attempts to integrate ALER (AquaLogic Enterprise Repository) and ALSR (AquaLogic Service Registry) bi-directionally so that the metadata from either of these products can flow in either direction through the utility. The following are the Meta-data entities that are handled by the utility.

The ALRR Exchange Utility is capable of:

- Publishing services, endpoints, and WS-Policy artifacts from design-time to the run-time environment using UDDI.
- Submitting new services, endpoints, and policies discovered at run-time to the repository to insert a governed approval process.
- Communicating service performance information that is deposited into the UDDI registry back into the repository to better inform prospective service consumers and portfolio managers.

For more information, see Using the ALRR Exchange Utility.

## ALER Integration with Microsoft Visual Studio .NET 2005

ALER integration with Visual Studio .NET 2005 provides users with the ability to easily search for and use assets from the repository without leaving the VS .NET 2005 IDE environment. Assets and any associated artifacts are downloaded directly to your VS .NET solution. Repository Access within the VS .NET solution also provides a view into ALER that enables you to download artifacts and assets from the repository, query the repository, and view the contents of the repository.

For more information, see the ALER Integration with VS .NET Guide.

#### ALFR Ant Harvest Tasks

In a typical Apache Ant build configuration, there is a rich set of metadata available for harvesting. This metadata reflects the software assets that are being manipulated by the scripts, and the relationships of those assets to each other. The ALER Ant Harvesting tasks provide a mechanism by which this information can be harvested from Ant build environments. This mechanism provides for the creation and modification of assets in ALER, through a set of Ant Tasks that make calls through the REX API.

To obtain documentation for this Advanced Edition feature, contact your BEA sales representative.

## **BPEL Imports**

Business Process Execution Language (BPEL) is an XML-based language built on top of the Web Services technology stack. BPEL's main purpose is to orchestrate Web Services in a heterogeneous distributed computing environment. Through a set of constructs known as PartnerLinks, a BPEL process can hook into multiple Web Services and orchestrate them towards accomplishing a desired task.

ALER can bootstrap a BPEL file into the system by creating assets representing the business process referenced by the imported BPEL file. Only BPELs conforming to BPEL4WS v1.1 are currently supported.

For more information, see the ALER Automation for Web Services Guide.

## **Major New Features in ALER 3.0**

These features are available in ALER 3.0:

- ALER Repackaged Into Advanced and Professional Editions
- Advanced Registration Flows
- Enhanced Eclipse IDE Integration Using WorkSpace Studio
- Enhanced More Search Options Feature
- System-supplied Relationships
- E-mail Distribution Lists
- New and Changed System Settings
- Enhanced More Search Options Feature
- Repository Extensibility Framework (REX) API Updates
- Artifact Stores
- Service Fees Replaced by Usage Fees
- Diagnostics Testing Tool

## ALER Repackaged Into Advanced and Professional Editions

The Professional Edition places an emphasis on SOA design-time visibility and reuse. The Advanced Edition adds SOA life cycle governance, analytics, and automated workflow. Both editions allow tight integration with other AquaLogic products and tools in the SOA ecosystem.

#### **Professional Edition**

This edition helps to jump-start project-based work through reuse and support for standards-based application assembly. Documentation for the features in the Professional Edition are available on the ALER site on e-docs.

#### **New Features**

The following features are new to the Professional Edition of ALER 3.0:

• Single common project and default department only.

- Repository Automation/Integration in Eclipse via WorkSpace Studio. See Enhanced Eclipse IDE Integration Using WorkSpace Studio.
- SAM plug-in via WorkSpace Studio to create and visualize composite applications. See Enhanced Eclipse IDE Integration Using WorkSpace Studio.
- Support for a built-in Tomcat application server.
- Enhanced Base Data (Asset Types, Samples, Relationships, Categorizations).
- AquaLogic Solution Package (AL\* required Asset Types). See Enhanced Eclipse IDE Integration Using WorkSpace Studio.
- Registration distribution lists, see E-mail Distribution Lists.
- System-supplied relationships that show how internal services and components that comprise a composite application are related. See System-supplied Relationships.

#### Legacy Features

The following legacy ALER features are available in the Professional Edition of ALER 3.0:

- Search, including advanced search options using taxonomies and metadata
- Navigation
- Assets In Progress (AIP)
- Discretionary reuse (including download and subscribe)
- Automated usage detection / SFID
- Asset submission
- Asset editing and registration (basic)
- Notification (basic; to complement Registration)
- Basic Role-based Access Control (RBAC) and built-in authentication
- Export metadata to Excel
- Graphics in ALER metadata
- WSDL introspection
- UDDI capabilities: Inquiry API; harvesting WSDL from UDDI (developer-centric)

- CVS SCM integration and raw artifact repositories (formerly repository hosts)
- Basic ALER system administration

#### **Advanced Edition**

The Advanced Edition provides comprehensive enterprise repository for SOA life cycle governance, covering any type of asset and metadata, from business processes and services to patterns, frameworks, applications, components and data services. ALER maps relationships and interdependencies to improve impact analysis. The repository promotes and optimizes reuse and measures bottom-line value. To obtain documentation for the Advanced Edition, contact your BEA sales representative.

#### New Features

The following features are new to the Advanced Edition of ALER 3.0:

- Advanced Registration Flow configurable, automated governance workflows. See "Advanced Registration Flows."
- All new Professional Edition features mentioned above.

#### Legacy Features

The following legacy ALER features are available in the Advanced Edition:

- Role-based home pages
- Advanced Role-based Access Control (ARBAC)
- Policy management with policy data pack
- Reuse/round-trip metrics
- Standard reports
- Prescriptive reuse compliance templates
- Asset type manager
- Categorizations and taxonomies configuration
- Multiple departments and projects configuration
- LDAP, Active Directory, and Single Sign-On

- Adapter for Apache ANT
- Advanced SCM Integrations
- EA solution pack
- Open-source solution pack
- Repository Extensibility Framework (REX)
- SFID Toolkit

## **Advanced Registration Flows**

The Advanced Edition of ALER includes the Advanced Registration Flows feature for automating the manual asset registration process. Advance Registration Flows provide a set of predefined flows designed to automate a set of common ALER asset registration tasks, such as asset submission, acceptance, registration, and other governance processes. To accomplish this ALER 3.0 includes an embedded, JMS-based event engine that manages the flow of ALER asset registration events in the form of web service events. These events trigger the pre-defined flows. Once installed, the Advanced Registration Flows can be run out-of-the box or can be tailored to suit your environment.

For ease of use, you can use the predefined ALPBM endpoint or create your own Web Service endpoints to subscribe to ALER events. There are also event monitoring and logging tools for troubleshooting and tuning purposes. For more information on obtaining the Advanced Edition of ALER 3.0, contact your BEA sales representative.

## Enhanced Eclipse IDE Integration Using WorkSpace Studio

ALER 3.0 supports a standards-based approach to assembling composite applications, which will speed development time and enhance organizational agility. The standards-based approach is supported by enhanced Eclipse tooling.

The ALER plug-in for Eclipse has been enhanced to support application composition and the SCA standard. The Service Assembly Modeler (SAM) plug-in allows developers to view SCA, navigate from SCA diagrams into integrated external endpoints (such as AquaLogic Data Services Platform and AquaLogic Service Bus), and provides a direct link between the assets in the diagram and the metadata in ALER.

There is also a new Repository Access view that replaces the legacy ALER Browser plug-in. The Repository Access view supports browsing, searching, and retrieval of assets from ALER. The

browser supports assets that conform to the SCA standard, in addition to assets that already exist in your ALER instance. Both the SAM and ALER plug-ins support advanced searching capabilities, the ability to view asset detail information in ALER, and much more.

For more information, see Repository Integration with Eclipse Using WorkSpace Studio.

#### New Look and Feel in the ALER Web Console

The ALER Web Console UI has been completely redesigned in the current release for improved navigation and user interface experience.

## New and Changed System Settings

The following administrative system settings were added or updated in this release of ALER. For more information about system settings, see the ALER Administration Guide.

- System Registrar Alternate Notification (cmee.registrar.email.enable) A new Functional Notification setting. It allows notification emails to be sent to the System Registrar email address when the notification email has not been set on an asset.
- **New User Notification** (cmee.new.unapproved.users.notify) Has moved from Functional Settings: Notification to Enterprise Authentication: General.
- Show System-Supplied Relationships
  - (cmee.show-system-supplied-relationships) A new Functional General User Interface setting. System-supplied relationships are used for system-specific relationships within ALER, such as allowing for more complex matches when doing asset updates. See System-supplied Relationships.
- Allow External Emails in a Distribution List (cmee.email.nonuser.cc) A new Server setting. It allows external email addresses in distribution lists. False restricts distribution lists to only internal ALER users.
- New External Endpoint Integration system settings. See Enhanced Eclipse IDE Integration Using WorkSpace Studio.
  - Submission Logging of Integrated Endpoint
     (cmee.tooling.submission.enabled) Enables logging of import/export jobs controlling asset submissions through integrations with external endpoints.
  - Asset Submission from Integrated Endpoint
     (cmee.tooling.submission.enabled) Enables asset submissions generated through integrations with external endpoints.

- Eventing Settings a number of new "Eventing" System Settings were added to support Advanced Registration Flows in ALER 3.0, Advanced Edition. See Advanced Registration Flows.
- Enterprise Authenticating Settings a number of new authentication settings were added to support Java EE container roles, including:
  - Enable LDAP Login (enterprise.authentication.ldap.enabled) If true, enables the LDAP Login Module for authentication.
  - Enable Advanced Container Login
     (enterprise.authentication.advancedcontainer.enabled) If true, enables
     the Advanced Container Login Module for authentication.

## System-supplied Relationships

System-supplied relationships are automatically generated from assets submitted via an assembly model. These relationships show how the internal services and components that comprise a composite application are related. See the System-supplied Relationships section in the ALER Registrar Guide.

In order for users to view system-supplied relationships, they must be made visible by the ALER administrator, as described in the Functional Settings: General User Interface section of the ALER Administration Guide.

#### E-mail Distribution Lists

Users can create email distribution lists so that the list members are automatically copied on certain email notifications that are generated as part of the asset registration process. Distribution lists can help automate the asset registration workflow because members of the distribution list are notified about asset registration events that the list owner is involved in as an asset reviewer or approver. See the My Stuff: Using Email Notifications section in the ALER User Guide.

## **Enhanced More Search Options Feature**

The Advanced Search feature in previous releases has been renamed to *More Search Options*. This feature has also been enhanced to allow extended metadata field searches. See the "More Search Options" in the ALER User Guide.

## Repository Extensibility Framework (REX) API Updates

The following new capabilities are available in the REX API in the Advanced Edition:

- Localization of client applications This release includes new APIs to support localization of client applications.
- System Settings API Using the System Settings section, administrators can configure
  the basic operations and enable/disable specific features. The System Settings API provides
  a mechanism to query these system settings.
- Subscriptions API Provides a mechanism for users to create, delete, and inspect subscriptions to lists of assets. Subscription, in this context, refers specifically to email subscriptions. Subscriptions created through this API are the equivalent of users clicking Subscribe on the asset detail page. Once a user subscribes to an asset, they will be notified via email of events occurring on the asset.
- Asset API Features new Asset ID and UUID capabilities. ID is an internal unique
  identifier (numeric) used to identify an asset within a single ALER instance. UUID is a
  universally unique identifier (128-bit numeric represented as a hexidecimal string) used to
  identify an asset across any instance of ALER Each asset's UUID is exposed primarily for
  purposes of reading and searching.
- SSO Soap Header Enhancement Allows the AdvancedContainerLogin module to accept user information in SOAP Headers for the AuthtokenCreate REX API method. The username is passed in a SOAP Header with a name that is identified by the ALER system setting enterprise.container.auth.username and has a namespaceUri of www.bea.com/aler. The value of the SOAP Header is the username of the user. If the username is not passed within a SOAP Header then the ALER system setting enterprise.loginmodules.fallbackauthentication is used. If enterprise.loginmodules.fallbackauthentication is true, then the user is authenticated by the configured PluggableLoginModule for the specified username/password.

#### **Artifact Stores**

In this release, Repository Hosts are renamed to *Artifact Stores*. See the Creating and Configuring an Artifact Store section in the ALER Configuration Guide.

## **Diagnostics Testing Tool**

A new diagnostic testing tool is available for verifying UTF-8 encoding.

## Service Fees Replaced by Usage Fees

The following workflow-related assets types have been modified for Usage Fees, which has officially replaced Service Fees in this release:

- Application
- Artifact: XSD
- Business Process
- Communications Adapter
- Component
- Environment
- Framework
- Pattern
- Procedure
- Service

The following elements related to fees are located on the Miscellaneous tab:

- Usage Fee (numeric text field with two decimal places indexed)
- Currency (drop-box uses currency acceptable values list)
- Internal Cost (check box default set to No indexed)
- External Cost (check box default set to No indexed)

## **Deprecated Features**

The following is a list of deprecated features and changes in support:

- Repository integration with Microsoft VS .Net 2005 is now supported in ALER 3.0 RP1.
  Therefore, ALER integration with VS .Net 2003 will not be sold or shipped after the 3.0
  RP1 release. However, VS .NET 2003 customers will continue to be supported on release
  3.0 RP1.
- The ALER Connector to IBM WebSphere Studio Asset Analyzer (WSAA) is no longer sold or shipped as an option to ALER 3.0. However, current customers will continue to be supported on release 3.0, and BEA continues to promote the inclusion of legacy/mainframe assets in the repository.
- The underlying relational data structures for ALER 3.0 Advanced Edition reporting are expected to change substantially in future versions of the product. This will come as a result of changes to ALER internal data structures for performance and will make custom reporting easier in the future. Any existing custom reports making direct use of the current data structure must be updated once the new data structure is released.
- The ALER reporting engine module supplied by Actuate for ALER Advanced Edition standard reports will be replaced in a future release by another, more capable reporting module to be announced. Although customers may continue to use the original reporting module, BEA will no longer ship it with new releases or most maintenance updates after ALER 3.0.
- Flashline branded products, specifically Flashline 5.1 and 5.2, have been discontinued as of ALER 3.0.
- Netscape browser support was deprecated in ALER 2.5 and is not supported in ALER 3.0.
   See Supported Web Browsers in Supported Configurations for BEA AquaLogic Enterprise Repository 3.0.

## **Standards Support**

This release of ALER supports the following:

- For ALER introspection and import of SOA artifacts:
  - WSDL v1.1
  - Harvesting services from UDDI v2 or v3 servers, including BEA AquaLogic Service Registry 3.0, BEA AquaLogic Service Registry v2.1 (supports UDDI v3), and others

- ALER as UDDI server
  - Implementation of UDDI inquiry interface (UDDI server) conforms to v2 or v3 of UDDI

**Note:** ALER exposes web services using the mapping described in the OASIS technical note "Using WSDL in a UDDI Registry, Version 2.0.2."

- Implementation of UDDI security interface conforms to v3 of UDDI
- FTP for accessing files on an FTP server
- HTTP/HTTPS for accessing files on a HTTP server
- Apache Ant Version 1.6.x and higher for Ant Harvesting Tasks

#### What's New in ALER 3.0

## Known and Resolved Issues In ALER 3.0

This chapter describes known problems in ALER 3.0, as well as issues found in earlier versions that are now resolved in version 3.0. Entries include a description of the problem, and a workaround or solution where appropriate.

- Known Issues
- Changes and Resolved Issues for ALER 3.0 RP1
- Changes and Resolved Issues for ALER 3.0

For instructions on installing ALER 3.0, see *Installing AquaLogic Enterprise Repository*.

For additional information about the new features and capabilities of ALER 3.0, see What's New in ALER 3.0.

## **Known Issues**

The following section describes issues that were found in ALER 3.0. Entries include a description of the issue, and a workaround or solution where appropriate.

| Tracking<br>Number | Description and Workaround                                                                                                    |
|--------------------|----------------------------------------------------------------------------------------------------|
| CR361307           | ALSB (AquaLogic Service Bus) currently generates WSDLs that incorrectly import XSD using the WSDL import element. This causes a problem in the AL suite due to the fact that these ALSB WSDLs can be parsed and submitted to ALER properly by the AL common Eclipse tooling; however, the ALRR Exchange Utility is not capable of parsing the WSDLs when migrating them back to ALSR (AquaLogic Service Registry). |
|                    | Workaround or Solution:                                                                                                    |
|                    | For more information, including an example of the proper usage of the XSD import element to import XSD, see the <i>Using the ALRR Exchange Utility</i> .                                                                                                    |
| CR333670           | The BEA license. bea file is not found when installing ALER for use with the standalone Apache Tomcat application server.                                                                                                    |
|                    | Workaround or Solution:                                                                                                    |
|                    | To resolve this issue, see the Post Installation instructions in <i>Installing AquaLogic Enterprise Repository</i> .                                                                                                    |
| CR333986           | The BEA licens.bea file is not found when installing ALER for use with the WebSphere application server.                                                                                                    |
|                    | Workaround or Solution:                                                                                                    |
|                    | To integrate the License.bea file into the classpath of your WebSphere installation, you must:                                                                                                    |
|                    | <ol> <li>In Application servers &gt; server1 &gt; Process Definition &gt; Java Virtual Machine &gt; Custom<br/>Properties, create the following custom property:</li> </ol>                                                                                                    |
|                    | Name: BEA_HOME                                                                                                    |
|                    | Value: /opt/IBM61/bea_home                                                                                                    |
|                    | 2. Restart the application server.                                                                                                    |
| CR336586           | The -Dfile.encoding=UTF-8 JVM parameter is required to support non-US character types within the application data when using a built-in Tomcat installation.                                                                                                    |
|                    | Workaround or Solution:                                                                                                    |
|                    | Although the installer for the built-in Tomcat installation provides the parameter, users should not remove this parameter when modifying JVM parameters.                                                                                                    |

| Tracking<br>Number    | Description and Workaround                                                                                                    |
|-----------------------|----------------------------------------------------------------------------------------------------|
| CR336712              | XLST parsing does not function correctly in WebSphere installations.                                                                                                    |
|                       | Workaround or Solution:                                                                                                    |
|                       | WebSphere installations require the following additional JVM parameter in the same location as -Xverify:none:                                                                                      |
|                       | -Dorg.apache.xml.dtm.DTMManager=org.apache.xml.dtm.ref.DTMMa nagerDefault                                                                                                    |
| CR334183              | The installer fails during database installation on HP-UX Itanium 11i v2.                                                                                                    |
|                       | Workaround or Solution:                                                                                                    |
|                       | Run the database wizard after installation.                                                                                                    |
| CR333239              | The SetOperator of Searchterm in the REX API is not sensitive to case and may return more search values than expected.                                                                             |
|                       | Workaround or Solution:                                                                                                    |
|                       | None.                                                                                                    |
| CR337340              | WorkSpace Studio cannot authenticate to the repository when ALER is configured for J2EE container authentication.                                                                                  |
|                       | Workaround or Solution:                                                                                                    |
|                       | None.                                                                                                    |
| CR337317              | WorkSpace Studio cannot authenticate to the repository when ALER is configured for SSO authentication.                                                                                             |
|                       | Workaround or Solution:                                                                                                    |
|                       | None.                                                                                                    |
| CR338241,<br>CR337545 | When ALER is deployed on IBM WebSphere 6.x and if ALER Event Manager is enabled, the embedded Apache ActiveMQ JMS Server cannot be used due to conflicts in the classes used by ActiveMQ and ALER. |
|                       | Workaround or Solution:                                                                                                    |
|                       | The WebSphere 6.x customers can use the JMS server that comes with IBM WebSphere 6.x.                                                                                                    |

| Tracking<br>Number | Description and Workaround                                                                                                    |
|--------------------|----------------------------------------------------------------------------------------------------|
| CR339154           | There is a limitation when configuring the embedded ActiveMQ JMS Server to use MS SQL Server since this database is not supported by ActiveMQ.                                                                                                    |
|                    | Workaround or Solution:                                                                                                    |
|                    | Use the file system to store messages or use an external JMS Provider. When ALER is configured in a cluster, it is important to configure ActiveMQ to use a database to store messages, and due to this limitation, MS SQL user must use an external JMS server in a clustered environment. |
| CR339155           | When publishing JMS messages to IBM WebSphere, the ALER Event Manager will not set the JMS Client ID due to J2EE threading restrictions in setting the ClientID within a Web container.                                                                                                    |
|                    | Workaround or Solution:                                                                                                    |
|                    | For more information, see <pre>http://www.ibm.com/developerworks/library/j-getmess/</pre>                                                                                                    |
| CR332787           | If AquaLogic Service Bus 2.6 or AquaLogic Data Service Platform 2.5 are installed after the ALER 3.0 plug-in is installed, then Eclipse must be launched using the -clean flag.                                                                                                    |
| CR338849           | When uninstalling the ALER plug-ins for Eclipse, WorkSpace Studio will also be removed if WorkSpace Studio was installed by the ALER installer. This may not be desirable if other plug-ins were added to WorkSpace Studio.                                                                 |
|                    | Workaround or Solution:                                                                                                    |
|                    | To avoid uninstalling additional WorkSpace Studio plug-ins, deselect the <b>ALER Plug-ins for Eclipse</b> from the list of components to uninstall.                                                                                                    |
| CR338212           | The XSLT viewer in ALER's Asset Editor requires the equivalent of a client side JRE version of 1.5.0_09 or later.                                                                                                    |
| CR337596           | Project submissions may fail with a Enterprise Repository Connection Busy error when you attempt to re-submit a project within a short time of the initial submission and your submission is in the same Eclipse session and the initial submission is still in progress.                   |
|                    | Workaround or Solution:                                                                                                    |
|                    | If the operation fails, close the current Eclipse session and restart. After Eclipse restarts, the operation will succeed.                                                                                                    |
| CR339520           | The Advanced Search field Model Producing Product searches over the product name, not the product name and version. When search results are returned, the results table shows both the Name and Version together.                                                                           |

| Tracking<br>Number | Description and Workaround                                                                                                    |
|--------------------|----------------------------------------------------------------------------------------------------|
| CR337340           | WorkSpace Studio cannot authenticate to ALER when ALER is configured for J2EE container authentication.                                                                                                    |
|                    | Workaround or Solution:                                                                                                    |
|                    | Use LDAP or database authentication.                                                                                                    |
| CR337317           | WorkSpace Studio cannot authenticate to ALER when ALER is configured for SSO authentication.                                                                                                    |
|                    | Workaround or Solution:                                                                                                    |
|                    | Use LDAP or database authentication.                                                                                                    |
| CR337556           | If AquaLogic Service Bus 2.6 or AquaLogic Data Service Platform 2.5 are installed after the ALER 3.0 plug-in is installed, then Eclipse must be launched using the -clean flag.                                                                                                    |
| CR339815           | Creating a RAW_SCM with a downloadUri that includes & chars causes the Artifact Store to fail to appear in the list of available stores when creating a new file.                                                                                                    |
|                    | Workaround or Solution:                                                                                                    |
|                    | You must manually 'xml escape' characters. For example, replace & with & amp;                                                                                                    |
| CR339175           | ALER creates an Microsoft Excel a spreadsheet for every asset type of an asset being exported. Many ALER asset types use special characters, such as a colon (:) which cause Excel to throw an error message and the Tab name, which should be the asset type name, no longer matches the asset type |
|                    | Workaround or Solution:                                                                                                    |
|                    | Rename the tabs after the export to Excel so that they match the asset types in ALER.                                                                                                    |
| CR339842           | Manually replacing 'xml escape' characters, such as replacing & with & amp prevents downloading of ClearCase ccWeb content. See CR339815.                                                                                                    |
|                    | Workaround or Solution:                                                                                                    |
|                    | Use a RAW_SCM that accesses ClearCase using the ALER file store mechanism.                                                                                                    |
| CR339633           | Application server using SUN JDK crashes or throws an out of memory exception.                                                                                                    |
|                    | Workaround or Solution:                                                                                                    |
|                    | Add the following to JAVA_OPTS:                                                                                                    |
|                    | -XX:NewSize=128m -XX:MaxPermSize=128m                                                                                                    |

| Tracking<br>Number | Description and Workaround                                                                                                    |
|--------------------|----------------------------------------------------------------------------------------------------|
| CR338097           | SERVER_NAME environment variable is not correctly set by installer on WebLogic Server 9.2.1 installations.                                                                                                    |
|                    | Workaround or Solution:                                                                                                    |
|                    | Remove or properly set the SERVER_NAME environment variable when starting the ALER domain. For example:                                                                                                    |
|                    | For Windows:                                                                                                    |
|                    | set SERVER_NAME=alerServer                                                                                                    |
|                    | For Linux/Unix:                                                                                                    |
|                    | SERVER_NAME=alerServer                                                                                                    |
|                    | export SERVER_NAME                                                                                                    |
| CR339157           | When the Advanced Registration Flow tools are installed by the installer, the appropriate execution permission is required for Unix and Linux systems before executing the scripts under BEA_Home/repository30/core/workflow-tools                                                                           |
|                    | For example: - chmod 777 *.sh                                                                                                    |
| CR339336           | When an Asset is opened, edited in the Asset Editor, and the Advanced Registration Flow processes the asset in the background, the merge capability is not supported by ALER.                                                                                                    |
|                    | Workaround or Solution:                                                                                                    |
|                    | Revert the changes made within the Asset Editor or lose the changes made by the Advanced Registration Flow. You can reduce the probability of this issue occurring by increasing the Event Manager Sleep time to a large value so that the Events are emitted and processed when the traffic to ALER is low. |

| Tracking<br>Number    | Description and Workaround                                                                                                    |
|-----------------------|----------------------------------------------------------------------------------------------------|
| CR339632              | When an Asset is submitted using the Quick Submit feature, there is an issue in processing that asset by the Advanced Registration Flow when:                                                   |
|                       | <ul> <li>The Asset is opened in the Asset Editor by a Registrar before the Advanced Registration<br/>Flow accept the asset</li> </ul>                                                           |
|                       | Advanced Registration Flow accepts the asset                                                                                                    |
|                       | <ul> <li>Registrar accepts the asset and is not aware that the Advanced Registration Flow has<br/>accepted the asset as the Asset page has not refreshed</li> </ul>                             |
|                       | The ALER Asset Editor update to show that Advanced Registration Flow has accepted<br>the asset                                                                                                  |
|                       | This creates a duplicate asset entry in the Asset Editor tree and the Advanced Registration Flow has issues executing the multi-tier approval process.                                          |
|                       | Workaround or Solution:                                                                                                    |
|                       | When an asset enters into this condition, manually unaccept and then accept the asset.                                                                                                    |
| CR334366,<br>CR335077 | In Workspace Studio, submitting an assembly model to ALER may prevent users from also performing other operations in parallel, such as performing a search, before the submission is completed. |
|                       | Workaround or Solution:                                                                                                    |
|                       | Avoid performing multiple operations when submitting assembly models.                                                                                                    |
| CR329907              | In Workspace Studio, you cannot store and retrieve binary artifacts, such Word docs and JPEG files, for assembly models.                                                                        |
|                       | Workaround or Solution:                                                                                                    |
|                       | None.                                                                                                    |
| CR348052              | When running the java process during the upgrade installation, larger data sets may run into JVM memory constraints.                                                                            |
|                       | Workaround or Solution:                                                                                                    |
|                       | If "out of memory" errors occur while running the migrate.sh or migrate.bat process, increase the memory as follows:                                                                            |
|                       | 1. Open the r4.bat/r4.sh file.                                                                                                    |
|                       | 2. Increase the memory by increasing the java -mx192m setting (e.g., java -mx1024m).                                                                                                    |
|                       | 3. Save the changes.                                                                                                    |
|                       | 4. Re-run the migrate.sh or migrate.bat process.                                                                                                    |

| Tracking<br>Number | Description and Workaround                                                                                                    |
|--------------------|----------------------------------------------------------------------------------------------------|
| CR348053           | When upgrading to ALER 3.0, importing larger data sets may cause available memory issues when running the Import/Export tool.                                                                                                    |
|                    | Workaround or Solution:                                                                                                    |
|                    | Save the impexp.jnlp file locally, and then edit it to increase the default max-heap-size amount to better accommodate the size of the data sets being imported. If the machine importing the data sets has enough available memory, set the max-heap-size as follows: |
|                    | <j2se max-heap-size="1024m" version="1.5"></j2se>                                                                                                    |
| CR349394           | When configuring the ALBPM "FDI User Credentials" while running the ALER 3.0 installation wizard, you cannot use the @ sign as a password character because that value does not get passed into the build.properties file used by the Ant scripts to install ALBPM.    |
|                    | Workaround or Solution:                                                                                                    |
|                    | If you must use the @ character, you'll need to manually edit the build.properties file and enter the values for a password using the @ sign character, and then manually run the Ant scripts to install ALBPM.                                                        |
| CR360906           | Built-in Tomcat application server throws an out of memory exception.                                                                                                    |
|                    | Workaround or Solution:                                                                                                    |
|                    | Add the following to JAVA_OPTS:                                                                                                    |
|                    | -XX:MaxPermSize=128m                                                                                                    |

## **Changes and Resolved Issues for ALER 3.0 RP1**

The following section describes changes and issues that were found in earlier AquaLogic Enterprise Repository and are resolved in release  $3.0\ RP1$ 

| Change Request<br>Number | Description                                                                                                    |
|--------------------------|----------------------------------------------------------------------------------------------------|
| CR357418                 | When using the ALER 3.0 built-in Tomcat application server as your application server on Windows Systems, you need to set the JAVA_HOME variable to the location of your supported JDK and update the heap size. For example: |
|                          | Set JAVA_HOME=BEA_HOME\jrockit90_150_06 PATH=%JAVA_HOME%\bin;%PATH% -Xms128m -Xmx256m                                                                                                    |
|                          | where BEA_HOME is the qualified path to the BEA HOME of your installation.                                                                                                    |
|                          | This issue was resolved by a code fix in ALER 3.0 RP1.                                                                                                    |
| CR349201                 | When using ALER 3.0, the following system property must be set to True when implementing LDAP over SSL on a WebSphere application server:                                                                                     |
|                          | cmee.ssl.force-sun-provider                                                                                                    |
|                          | This issue was resolved by a code fix in ALER 3.0 RP1.                                                                                                    |
| CR352792                 | When installing ALER 3.0 in the same BEA_HOME as other BEA products with an external Eclipse installation, the ALER installer overwrites the link files for Workshop. For example:                                            |
|                          | <pre>path=C:/BEA/tools/eclipse_pkgs/1.1/pkgs is overwritten with path=C:/BEA/tools/eclipse_pkgs/1.0/pkgs</pre>                                                                                                    |
|                          | Workaround or Solution:                                                                                                    |
|                          | Update the link files for Workshop to the original value of path=C:/BEA/tools/eclipse_pkgs/1.1/pkgs.                                                                                                    |
|                          | This issue was resolved by a code fix in ALER 3.0 RP1 installer.                                                                                                    |

## **Changes and Resolved Issues for ALER 3.0**

The following section describes changes and issues that were found in earlier AquaLogic Enterprise Repository and are resolved in release 3.0.

| Change Request<br>Number | Description                                                                             |
|--------------------------|-----------------------------------------------------------------------------------------|
| CR319276                 | Date fields in the base data have been changed from strings fields to real date fields. |
| CR326577                 | Repository Hosts are renamed to Artifact Stores.                                        |

| Change Request<br>Number | Description                                                                                                    |
|--------------------------|----------------------------------------------------------------------------------------------------|
| CR332832                 | A code fix was implemented to allow UUIDs to be released for import after Deleting Asset Types. Set PreserveUUIDs=true in the parameters.properties file located within the import ZIP file's META-INF directory. |
| CR334005                 | All login screens are branded to the current release.                                                                                                    |
| CR333727                 | Error messages in the REX API have been branded to the current release.                                                                                                    |
| CR336706                 | A code fix was implemented to prevent Project members from disappearing if the "Create New Project" window is resized in a Firefox browser.                                                                       |
| CR333770                 | A code fix was implemented to enhance the ${\tt updateCustomDataFromString}$ function of the REX API.                                                                                                    |
| CR331924                 | A code fix was implemented to provide an exception when the REX API is used to approve or unapprove a tab and the asset is not in accepted state.                                                                 |
| CR327842                 | A code fix as implemented to ensure that the console correctly displays Consumed and Produced Assets in the Navigator.                                                                                            |
| CR330134                 | A code fix was implemented to ensure when adding a project to an asset, the content of the list of all projects is consistent with other displays.                                                                |
| CR327083                 | A code fix was implemented to correctly process multi-byte encoded file names when using the Use-Download button in the Asset Editor.                                                                             |
| CR333185                 | A code fix was implemented to correct an Asset Detail display issue for Project Profiles                                                                                                    |
| CR319024                 | A code fix was implemented to resolve a search issue for UDDI in the REX API.                                                                                                    |
| CR326611                 | A XSLT/PDF printing issue was resolved by changing the class loader order in WAS 6.1.05. See the WebSphere Installations section in the ALER Installation Guide.                                                  |
| CR320203                 | A code fix was implemented correctly update the current user as the Created By user when the ALER Copy/Migrate operation duplicates ALL Asset XML information from one version of an asset to the new asset copy. |
| CR321918                 | A code fix was implemented to correctly the Notify Subscriber's link so that it displays the correct subscriber list and/or subscriber information (e-mail address).                                              |
| CR323355                 | A code fix was implemented so that a search for any value assigned within that asset from the multi-select field returns the correct values.                                                                      |

| Change Request<br>Number | Description                                                                                                    |
|--------------------------|----------------------------------------------------------------------------------------------------|
| CR326136                 | A code fix was implemented to resolve a Unique Key Constraint Violation error message when adding a note to an asset within the asset editor.         |
| CR328386                 | A code fix was implemented to allow the Advanced search on a selected policy type to return expected results.                                         |
| CR328410                 | A code fix was implemented to resolve an issue where a deleted policy continued to appear in the current policy list.                                 |
| CR329065                 | A code fix was implemented to correct an issue with an advanced query on the custom date-field returning inconsistent results.                        |
| CR331821                 | A code fix was implemented to resolve an issue which prevented users from removing a node.                                                            |
| CR331908                 | A code fix was implemented to resolve an issue where search results for an Advanced Search: Policy Type search fails to populate on the home page.    |
| CR331909                 | A code fix was implemented to resolve an issue where search results for an Advanced Search: Policy Type search fails to populate in the Asset Editor. |

Known and Resolved Issues In ALER 3.0